# ScienceLogic

## Cisco: Wireless PowerPack Release Notes

Version 104.1

#### Overview

Version 104.1 of the *Cisco Wireless* PowerPack adds multiple collection objects, events, and alerts to multiple Dynamic Applications.

• Minimum Required SL1 Version: 11.2.0

| Before You Install                | . 2 |
|-----------------------------------|-----|
| Installation Process              | 2   |
| Features                          | 3   |
| Enhancements and Issues Addressed | 3   |
| Known Issues                      | 4   |

## Before You Install

Ensure that you are running version 11.2.0 or later of SL1 before installing "Cisco Wireless" PowerPack version 104.1.

NOTE: For details on upgrading SL1, see the relevant SL1 Platform Release Notes.

## Installation Process

To install version 104.1 of the Cisco Wireless PowerPack, perform the following steps:

WARNING: If you previously set the GUID (Globally Unique Identifier) component identifier in either the "Cisco: WLC AP Discovery" and "Cisco: WLC AP Interface Discovery" Dynamic Applications, updating to version 104.1 from version 103 will remove their custom GUID settings. Additionally, if you modified the snippet code to enable the collection of previously ignored collection objects, upgrading will overwrite the snippet changes as well.

TIP: By default, installing a new version of a PowerPack will overwrite all content in that PowerPack that has already been installed on the target system. You can use the Enable Selective PowerPack Field Protection setting in the Behavior Settings page (System > Settings > Behavior) to prevent the new version of the PowerPack from overwriting local changes for some commonly customized fields.

**NOTE:** If you are currently using the Dynamic Applications in this PowerPack to monitor devices, collection errors might occur for one or two polling cycles during the installation of a new version. To prevent collection errors during an upgrade, you can optionally disable collection for monitored devices before performing the following steps and re-enable collection after the upgrade.

To install this PowerPack:

- 1. Familiarize yourself with the Known Issues for this release.
- 2. See the **Before You Install or Upgrade** section. If you have not done so already, upgrade your system to the 11.2.0 or later release.
- 3. Download the "Cisco Wireless" version 104.1 PowerPack from the Support Site to a local computer.
- 4. Go to the **PowerPack Manager** page (System > Manage > PowerPacks). Click the **[Actions]** menu and choose *Import PowerPack*. When prompted, import "Cisco Wireless" version 104.1.
- 5. Click the **[Install]** button. For details on installing PowerPacks, see the chapter on *Installing a PowerPack* in the **PowerPacks** manual.

### Features

This release includes the following features:

- Dynamic Applications that discover and collect data from all Cisco wireless LAN controller (WLC) devices monitored
- Event Policies and corresponding alerts that are triggered when Cisco WLC component devices meet certain status criteria
- Device Classes for each of the Cisco WLC component devices monitored
- Device Dashboards that display information about Cisco WLC component devices

## Enhancements and Issues Addressed

The following enhancements and addressed issues are included in version 104.1 of the "Cisco Wireless" PowerPack:

- Added the following items to the "Cisco: WLC Configuration" Dynamic Application:
  - "MAC Address" collection object using Object ID .1.3.6.1.4.1.14179.1.1.1.9
  - "Serial Number and/or MAC Address changed" alert and associated event. The alert will trigger if either the Serial Number or the MAC Address value changes between iterations. The event is set to "Minor" with a 60 minute expiration period.
- Added new collection objects to the "Cisco: WLC AP Config" Dynamic Application:
  - Current WLC
  - Primary WLC

- ° Secondary WLC
- Tertiary WLC
- Updated existing alerts in the "Cisco: WLC AP Config" Dynamic Application to include the MAC address, serial number, and current controller information.
- Added a new alert in the "Cisco: WLC AP Config" Dynamic Application that triggers when the "Current WLC" value changes. This alert is disabled by default.
- Added new icons to all 95 device classes in the PowerPack.
- Added new alerts and corresponding clear/healthy events to each of the following Dynamic Applications:
  - ° Cisco: WLC AP IF Performance Average
    - Cisco: WLC Clients Average Count Back to Normal
    - Cisco: WLC Clients Average Count Exceeded Threshold (Major)
  - ° Cisco: WLC AP Noise Average
    - Cisco: WLC Noise Level Back to Normal
    - Cisco: WLC Noise Level Exceeded Threshold (Minor)
  - ° Cisco: WLC CPU
    - Cisco: WLC CPU Utilization Back to Normal
    - Cisco: WLC CPU Utilization Exceeded Threshold (Critical)
  - ° Cisco: WLC Interface RSSI (AP)
    - Cisco: WLC RSSI Level Back To Normal
    - Cisco: WLC RSSI Level Below Threshold (Minor)
  - Cisco: WLC Interface SNR (AP)
    - Cisco: WLC SNR Level Back to Normal
    - Cisco: WLC SNR Level Below Threshold (Minor)
  - ° Cisco: WLC Memory
    - Cisco: WLC Memory Utilization Back to Normal
    - Cisco: WLC Memory Utilization Exceeded Threshold (Critical)

NOTE: These alerts are disabled by default.

## Known Issues

The following known issues affect version 104.1 of the Cisco Wireless PowerPack:

- The "Cisco: WLC AP Config" Dynamic Application may take too long to collect on smaller controllers. If this happens, increasing the polling interval to 15 minutes or more will allow the device to return all collection data before the polling cycle ends.
- Ethernet and Dot3 MAC Addresses may be stored by Cisco with spaces instead of semicolons. This generates errors in the Dynamic Application logs.
- In some of the WLC configuration Dynamic Applications, not all enum values are displayed in the 'POSSIBLE ENUM VALUES' tooltip. When the enum values start with '#0' it may not be displayed in the 'POSSIBLE ENUM VALUES' tooltip.
- The "Cisco: WLC AP Config" Dynamic Application is registering snippet exception errors. To work around this issue:
  - Go to the Dynamic Applications Manager page (System > Manage > Applications), locate the "Cisco: WLC AP Config" Dynamic Application and click its wrench icon (<sup>2</sup>).
  - 2. Click the [Snippets] tab, locate the "Cisco: WLC AP Config" snippet and click its wrench icon (
  - 3. Under from content.SnmpBulkSnippetApp import \*,type self.app\_name =
    "Cisco: WLC AP Config".
  - 4. Click [Save].
- The discovery object for the "Cisco: WLC Interface Performance Average" Dynamic Application uses an Object ID of "1.3.6.1.4.1.14179.2.2.1.1.1". This is valid on AireOS WLC's, but not on IOS WLC's. Since the snippet uses getnext, there is a return on IOS WLC, but not an expected or valid return.
- Certain alerts, such as "Cisco: WLC AP Operational Status is Associated" and "Cisco: WLC AP Disconnected" may trigger after missed polls in SL1.
- The Cisco Wireless device dashboards (Cisco WLC AP and Cisco WLC Interface) available in the Cisco Wireless PowerPack version 103 and 104 are not linked to any device classes. Because of this, the device dashboards are not available in the Device Summary.
- There is a known issue in the "Cisco: WLC AP Config" Dynamic Application in which MAC addresses are being stored with spaces instead of colons. To fix this:
  - Go to the Dynamic Applications Manager page (System > Manage > Applications), locate the "Cisco: WLC AP Config" Dynamic Application and click its wrench icon (<sup>J</sup>).
  - 2. Click the **[Collections]** tab, locate the "Dot3 MAC Address" collection object and click its wrench icon (
  - 3. In the Class Type field, select [17] Config MAC Address.
  - 4. In the String Type field, select Hex Unicode.
  - 5. Click [Save].
  - 6. Repeat these steps for the "Ethernet MAC Address" collection object.
- In the "Cisco: WLC AP Discovery" and "Cisco: WLC AP Interface Discovery" Dynamic Applications, some values are missing from the "POSSIBLE ENUM VALUES" tooltip for some of the collected configuration data metrics.

#### © 2003 - 2024, ScienceLogic, Inc.

#### All rights reserved.

#### LIMITATION OF LIABILITY AND GENERAL DISCLAIMER

ALL INFORMATION AVAILABLE IN THIS GUIDE IS PROVIDED "AS IS," WITHOUT WARRANTY OF ANY KIND, EITHER EXPRESS OR IMPLIED. SCIENCELOGIC<sup>™</sup> AND ITS SUPPLIERS DISCLAIM ALL WARRANTIES, EXPRESS OR IMPLIED, INCLUDING, BUT NOT LIMITED TO, THE IMPLIED WARRANTIES OF MERCHANTABILITY, FITNESS FOR A PARTICULAR PURPOSE OR NON-INFRINGEMENT.

Although ScienceLogic<sup>™</sup> has attempted to provide accurate information on this Site, information on this Site may contain inadvertent technical inaccuracies or typographical errors, and ScienceLogic<sup>™</sup> assumes no responsibility for the accuracy of the information. Information may be changed or updated without notice. ScienceLogic<sup>™</sup> may also make improvements and / or changes in the products or services described in this Site at any time without notice.

#### Copyrights and Trademarks

ScienceLogic, the ScienceLogic logo, and EM7 are trademarks of ScienceLogic, Inc. in the United States, other countries, or both.

Below is a list of trademarks and service marks that should be credited to ScienceLogic, Inc. The ® and <sup>™</sup> symbols reflect the trademark registration status in the U.S. Patent and Trademark Office and may not be appropriate for materials to be distributed outside the United States.

- ScienceLogic<sup>™</sup>
- EM7<sup>™</sup> and em7<sup>™</sup>
- Simplify IT™
- Dynamic Application™
- Relational Infrastructure Management<sup>™</sup>

The absence of a product or service name, slogan or logo from this list does not constitute a waiver of ScienceLogic's trademark or other intellectual property rights concerning that name, slogan, or logo.

Please note that laws concerning use of trademarks or product names vary by country. Always consult a local attorney for additional guidance.

#### Other

If any provision of this agreement shall be unlawful, void, or for any reason unenforceable, then that provision shall be deemed severable from this agreement and shall not affect the validity and enforceability of any remaining provisions. This is the entire agreement between the parties relating to the matters contained herein.

In the U.S. and other jurisdictions, trademark owners have a duty to police the use of their marks. Therefore, if you become aware of any improper use of ScienceLogic Trademarks, including infringement or counterfeiting by third parties, report them to Science Logic's legal department immediately. Report as much detail as possible about the misuse, including the name of the party, contact information, and copies or photographs of the potential misuse to: <a href="mailto:legal@sciencelogic.com">legal@sciencelogic.com</a>. For more information, see <a href="https://sciencelogic.com/company/legal">https://sciencelogic.com</a>.

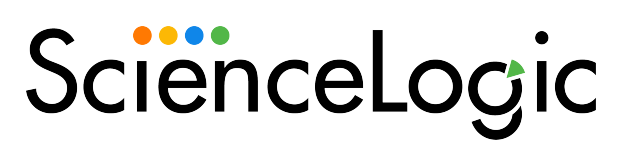

800-SCI-LOGIC (1-800-724-5644)

International: +1-703-354-1010